### CISION

### **Les statistiques du compte administrateur**

Sur le compte Administrateur, vous pourrez accéder aux statistiques de consommation en générant 4 rapports au format Excel. Ce tutoriel va vous expliquer comment procéder et vous détailler les rapports.

### Table des matières

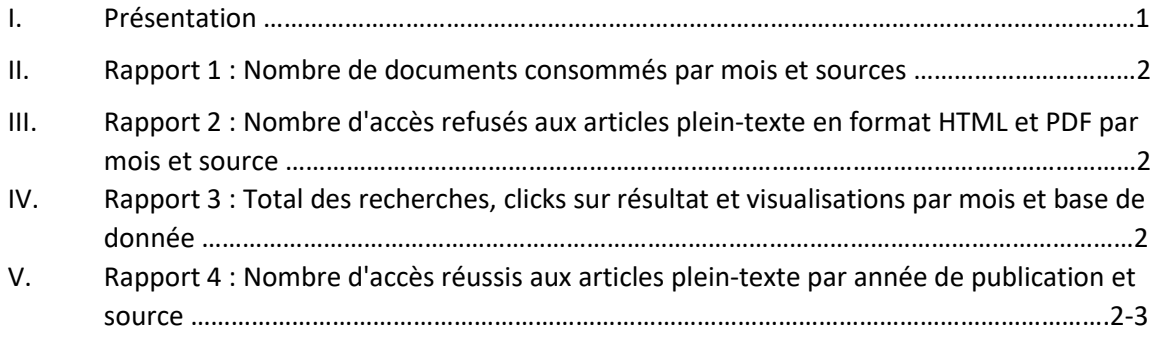

#### **I. Présentation**

Pour générer un ou plusieurs rapports, cliquez sur l'onglet Statistiques.

- Choisissez l'année du rapport.
- Choisissez le compte sur lequel vous voulez générer le rapport. Attention, si vous choisissez Expert, et que vous avez plusieurs comptes, le rapport sera sur tous les comptes Expert confondus.
- Choisissez la langue de votre rapport : Français ou Anglais.
- Cochez la case du ou des rapports dont vous avez besoin.
- Cliquez sur envoyer

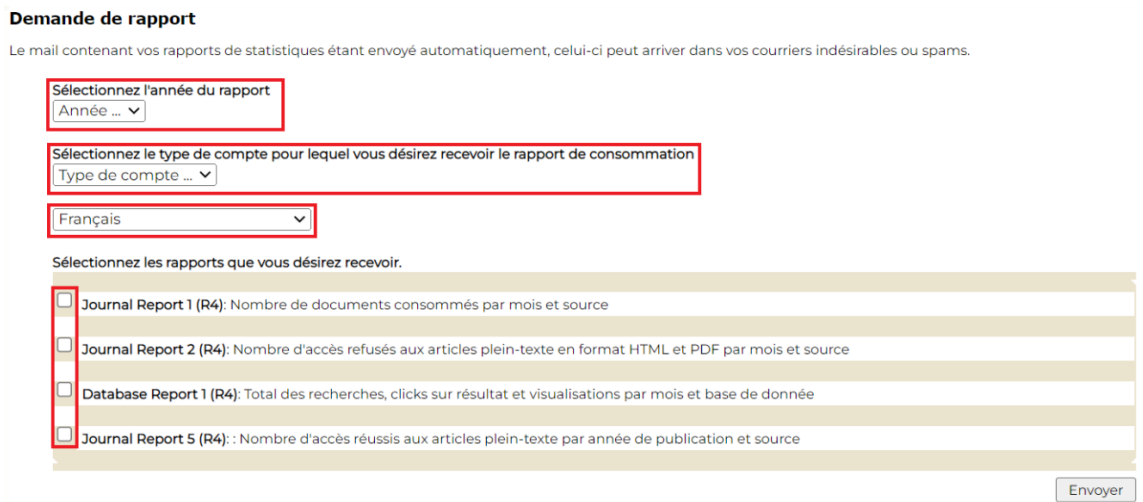

Ces rapports seront envoyés sur l'adresse email de la personne qui gère le compte Administrateur. Il s'agit d'un email automatique qui peut tomber dans vos courriers indésirables. Pensez à bien vérifier.

# CISION

#### **II. Rapport 1 : Nombre de documents consommés par mois et sources**

Il s'agit du nombre de documents consommés par mois, et par source. Ce rapport vous indique combien d'articles d'une source en particulier les Usagers/Etudiants ou Expert ont consommé par mois. Par exemple, en janvier 30 articles du Monde ont été visualisés, 25 pour le Figaro, 50 pour Closer etc, etc… Ce rapport vous permet de mieux comprendre les besoins et habitudes de vos utilisateurs.

Journal Report 1 (R4): Nombre de documents consommés par mois et source

#### **III. Rapport 2 : Nombre d'accès refusés aux articles en plein-texte en format HTML et PDF par mois et source**

Il s'agit du nombre d'accès refusés aux articles en plein-texte en format HTML et PDF par mois et source. Ce rapport va surtout être intéressant pour les clients qui ne sont pas en session illimitée, à savoir, les bibliothèques publiques, universitaires et grandes écoles. Ce rapport vous indique combien d'accès à Europresse ont été refusés. Il vous permet de savoir si vous disposez de suffisamment de connexions simultanées ou si vous en avez besoin d'un peu plus. Si vous voyez que sur plusieurs mois vous avez un nombre récurrent de sessions refusés, c'est que votre abonnement nécessite plus de connexions. Dans ce cas, vous pouvez contacter votre responsable commercial. Nous vous conseillons de consulter ce rapport mensuellement pour savoir si de votre nombre de sessions est suffisant.

Journal Report 2 (R4): Nombre d'accès refusés aux articles plein-texte en format HTML et PDF par mois et source

#### **IV. Rapport 3 : Total des recherches, clicks sur résultat et visualisations par mois et base de données**

Il s'agit du nombre de recherches qui a été effectuées par mois. Ce rapport vous indique si vos utilisateurs font des recherches ou pas. Est-ce qu'ils utilisent les formulaires de recherches, ou pas du tout ? Si le rapport montre qu'il y a très peu de recherches par mois, c'est que vos utilisateurs vont plus consulter les Dossiers et les Publications PDF. Vous pourriez prévoir une journée de formation ou tout simplement de présentation d'Europresse pour les encourager à les utiliser. C'est aussi important, pour eux, qu'ils sachent utiliser les formulaires de recherches.

Database Report 1 (R4): Total des recherches, clicks sur résultat et visualisations par mois et base de donnée

#### **V. Rapport 4 : Nombre d'accès réussi aux articles plein-texte par année de publication et source**

Ce dernier rapport vous permet de savoir si vos utilisateurs consultent plus des articles d'actualité ou des articles d'archives. Par exemple, au mois de janvier 5 articles du Monde de 2001 ont été visualisés, 14 articles de Challenges de 2016, 37 de l'Agefi Hebdo de 2022... Avec ce rapport, vous allez vous

## **CISION**

rendre compte si Europresse est utilisé pour lire la presse d'actualité, ou est-ce qu'il est plutôt utilisé pour faire des rapports d'archives, pour extraire et consommer de la presse archivée.

Journal Report 5 (R4): : Nombre d'accès réussis aux articles plein-texte par année de publication et source

Vous ne trouvez pas la réponse à votre question ? Contactez notre équipe Support Par email : biblio.france@cision.fr Par téléphone : 01 44 82 66 36 Du lundi au vendredi de 9h à 18h